## **Adding radio buttons**

The Swing **JRadioButton** class creates a radio button component that can be added to a graphical interface. This can be used to allow the user to select an item from a group of radio buttons.

The **JRadioButton** object is created with the **new** keyword and its constructor takes a **String** argument specifying text to be displayed alongside that radio button. It can also take a second **true** argument to make a radio button be selected by default.

A **ButtonGroup** object logically groups a number of radio buttons so that only one button in that group can be selected at any time. Each radio button is added to the **ButtonGroup** object by specifying its name as the argument to the group's **add()** method.

l**<sup>1</sup>** Edit a copy of **Window.java** from page 135, changing the class name in the declaration, the constructor, and the instance statement from "Window" to "Radios"

l**<sup>2</sup>** Before the **Radios()** constructor, create three **JRadioButton** objects – with one selected by default **JRadioButton rad1 = new JRadioButton( "Red" , true ) ; JRadioButton rad2 = new JRadioButton( "Rosé" ) ; JRadioButton rad3 = new JRadioButton( "White" ) ;**

l**<sup>3</sup>** Next create a **ButtonGroup** object with which to group the radio buttons

**ButtonGroup wines = new ButtonGroup() ;**

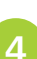

l**<sup>4</sup>** In the **Radios()** constructor method, insert statements to add each **JRadioButton** component to the **JButtonGroup wines.add( rad1 ) ; wines.add( rad2 ) ; wines.add( rad3 ) ;**

> l**<sup>5</sup>** Insert statements to add the **JRadioButton** components to the **JPanel** container **pnl.add( rad1 ) ; pnl.add( rad2 ) ; pnl.add( rad3 ) ;**

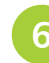

**6** Save the program as **Radios.java** then compile and run the program, selecting any one radio button after the default

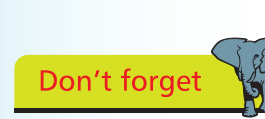

Radios.java **JAVA**

The **ButtonGroup** object only groups the buttons logically, not physically.